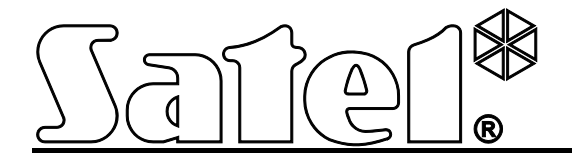

# **Önálló ajtóvezérlőmodul PK-01**

 $C \in$ 

Firmware version 1.00 **pk-01\_hu 06/12** 

SATEL sp. z o.o. ul. Schuberta 79 80-172 Gdańsk POLAND tel. + 48 58 320 94 00 info@satel.pl www.satel.eu

# **FIGYELMEZTETÉSEK**

 $\mathcal{N}$ 

Olvassa át figyelmesen ezt a kézikönyvet a felszerelés megkezdése előtt.

A gyártó által nem jóváhagyott változtatások, módosítások vagy javítások a garanciális jogok megszűnését eredményezik.

A SATEL célja termékei minőségének folyamatos fejlesztése, amely eltérést okozhat azok technikai paramétereiben és firmware-ükben. A végrehajtott változásokról szóló aktuális információk elérhetőek a gyártó weboldalán. Kérjük látogassa meg http://www.satel.eu

**A megfelelőségi nyilatkozat letölthető a [www.satel.eu/ce](http://www.satel.eu/ce) weboldalról.**

A PK-01 modul egy átjáró vezérlésére szolgál. A belépés vezérlése a felhasználó azonosításán és az átjáró állapotának elektromos vezérlésén keresztül valósul meg.

# **1. Tulajdonságok**

- Maximálisan 50 proximitykártya (ebben a kézikönyvben a "kártya" szó azt a passzív transzpondert jelenti, amelyik lehet kártya, kulcstartó, stb. formájú) és 50 kód használatát támogatja.
- A modul programozása, a kártyák és kódok kezelése adminisztrátor kód használatával lehetséges.
- Az ajtó megfelelő jogosultsági szinttel rendelkező felhasználó általi blokkolásának és a blokkolás feloldásának lehetősége.
- Háttérvilágítással rendelkező billentyűzet.
- Csengő gomb.
- Beépített 125 kHz kártyaolvasó a passzív transzponderek olvasásához.
- Ajtó és a modul állapotát jelző LED-ek.
- Beépített piezoelektromos hangjelző.
- Elektromos zárak, kapuvezérlők és más egyéb az átjáró állapotát vezérlő eszközök működtetésére szolgáló relékimenet.
- 2 OC típusú kimenet:
	- Riasztási állapot jelzése;
	- Csengőjelzés.
- 2 bemenet:
	- Ajtóállapot érzékelő csatlakoztatásához;
	- Kilépőnyomógomb/eszköz csatlakoztatásához.
- Kültéri felszerelésre alkalmas ház.
- Kettős szabotázsvédelem fedél eltávolítás és falról történő leszakítás ellen.
- 12 V DC (±15%) tápfeszültség.

## **2. Leírás**

#### **2.1 LED jelzések**

**piros BE** – riasztás (10 mp. hosszú jelzés);

**villogás** – riasztási memória (bármelyik felhasználó kódjának beviteléig vagy kártyájának olvastatásáig tartó jelzés).

A riasztást okozhatja:

- − Erőszakos belépés,
- − Ismeretlen azonosító 3 alkalommal történő bevitele (kártya vagy kód),
- − Modulszabotázs.
- **zöld BE** ajtó blokkolása feloldva (folyamatosan nyitott),

**villogás** – ajtó nyitva (a felhasználó belépést nyert).

**sárga BE** – átjáró blokkolva (folyamatosan zárt).

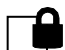

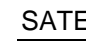

A kód megváltoztatatásakor és a szervizfunkcióban a LED-ek a felhasználóval történő kommunikációs jelzések megjelenítésére szolgálnak.

#### **2.2 Gombok**

A számgombok és a  $\boxed{\#}$  valamint a  $\boxed{\#}$  gombok a kód bevitelére és a modul elérhető funkcióinak elindítására és a modul programozására szolgálnak.

 $A \parallel \clubsuit$  gomb (csengőgomb) a modul megfelelő OC típusú kimenetét vezérli. Megnyomása aktiválja a kimenetet és az mindaddig aktív állapotban marad, ameddig a gombot lenyomva tartiák.

#### **2.3 Vezetékek**

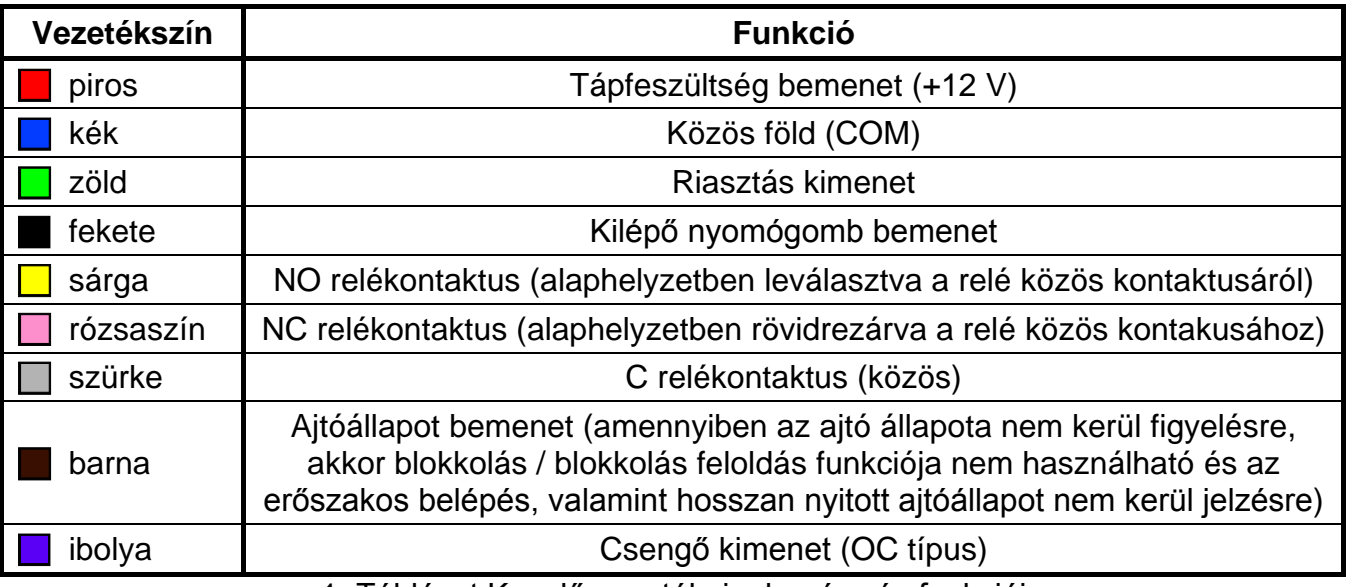

1. Táblázat Kezelő vezetékeinek színe és funkciói.

# <span id="page-3-0"></span>**3. Felszerelés**

#### **Kapcsolja le a tápfeszültséget bármilyen elektromos csatlakoztatás elvégzése előtt.**

A modul fémfelületre történő felszerelése csökkentheti az olvasó működési távolságát, vagy teljesen működésképtelenné teheti annak működését.

- 1. Távolítsa el a ház zárócsavarját és nyissa szét a házat.
- 2. Rögzítse a ház hátoldalát a falra.
- 3. Zárja vissza a házat és helyezze vissza a zárócsavart.
- 4. Csatlakoztassa az egyes vezetékeket az [1](#page-3-0). táblázatnak megfelelően.

# **4. Felhasználók**

A felhasználók azonosítása a hozzáférési kódjuk vagy az adminisztrátor által hozzájuk kijelölt proximitykártya alapján történik. A hozzáférési kód 4 ~ 12 számjegyet tartalmazhat.

Alapértelmezettként az adminisztrátor (50. számú felhasználó) előre be van programozva és kódja **12345**. Ajánlott a kód megváltoztatása a szervizmódba történő belépés alkalmával. Az adminisztrátor a szervizmódban elérhető funkciókat használhatja.

# **5. Modul használata**

#### **5.1 Ajtó kinyitása**

#### **5.1.1 Ajtó kinyitása azonosítók használatával**

Helyezze a kártyát a modul közelébe (olyan távolságon belülre, ahol lehetséges a kártya olvasása) vagy vigye be a kódot és erősítse meg  $\vert \# \vert$  gombbal a felhasználó azonosítási folyamat elindításához. A felhasználó azonosítása után a modul az ajtó blokkolásának feloldását (zár kinyitását) egy rövid hangjelzéssel fogja jelezni. A relé az előre beállított időre aktiválásra fog kerülni, melyen belül az átjáró szabadon kinyitható. A modul beállításaitól függően a relé ajtó kinyitása / becsukása utáni működési ideje lerövidíthető. Az ajtót a maximális ajtónyitvatartási idő lejárta előtt vissza kell csukni.

Az átjáró zárva marad, ha az olvastatott kártya / a bevitt hozzáférési kód ismeretlen (2 hosszú hangjelzés) vagy az ajtó működése blokkolva van (2 hosszú hangjelzés és a sárga LED fénye bekapcsol).

#### **5.1.2 Ajtó kinyitása a felhasználó azonosítási eljárás nélkül**

Az átjáró kinyitható a kilépő nyomógomb/eszköz használatával is. Ezek használata a modul, a felhasználó kártya vagy kód alapján történő azonosításával megegyező reakcióját váltja ki.

#### **5.2 Ajtó blokkolása**

Az ajtó a blokkolás/blokkolás feloldására feljogosított felhasználó által blokkolható (folyamatosan zárt).

*Megjegyzés: Az átjáró csak abban az esetben blokkolható a felhasználó által, amennyiben az ajtó állapota felügyelve van (lásd ["Ajtóállapot bemenet programozása"](#page-8-0)).*

Az átjáró blokkolásához kövesse az alábbiakat:

- 1. Győződjön meg róla, hogy az ajtó normál működési módban van és be van csukva.
- 2. Helyezze a proximitykártyát a modul elé és tartsa ott kb. 4 mp-ig vagy vigye be a kódját erősítse meg azt a  $\mathbf{F}$  gombbal. Az eszköz 2 rövid hangjelzéssel és a sárga LED fényének bekapcsolásával fogja megerősíteni, hogy az ajtó blokkolásra került.

#### **5.3 Ajtó normál működési módjának visszaállítása**

A blokkolt / nyitott ajtó egy az ajtó blokkolására / blokkolásának feloldására jogosult felhasználó által visszaállítható normál működési módba. Ez a művelet elvégezhető a kód vagy proximitykártya használatával.

Az ajtó normál működési módjának visszaállítása céljából helyezze a kártyát a modul elé és tartsa ott kb. 4 mp-ig vagy vigye be a kódot és erősítse meg a  $\mathbf{\ast}$  gombbal. Az eszköz az ajtó normál működési módjának visszaállítását 2 rövid hangjelzéssel fogja jelezni.

## **5.4 Ajtó blokkolásának feloldása**

Az ajtó blokkolása a feloldható (folyamatosan nyitott állapot) egy az ajtó blokkolására / blokkolásának feloldására jogosult felhasználó által.

#### *Megjegyzés: Az átjáró blokkolása csak abban az esetben oldható fel a felhasználó által, amennyiben az ajtó állapota felügyelve van (lásd ["Ajtóállapot bemenet](#page-8-0)  [programozása"](#page-8-0) funkció).*

Az ajtó blokkolásának feloldásához tegye a következőket:

1. Győződjön meg róla, hogy az ajtó normál működési módban van és nyissa ki az ajtót.

2. Helyezze a proximitykártyát a modul elé és tartsa ott kb. 4 mp-ig vagy vigye be a kódot és erősítse meg a  $\bigstar$  gombbal. Az eszköz az ajtó normál működési módjának visszaállítását 2 rövid hangjelzéssel fogja jelezni.

## **5.5 Kódváltoztatás**

- 1. Nyomja meg a  $\boxed{1}$  gombot, majd utána a  $\boxed{\ast}$  gombot. A modul két rövid hangjelzést fog adni és a zöld és piros LED-ek egyidejűleg elkezdenek villogni.
- 2. Vigye be a kódot és erősítse meg azt a  $\vert \# \vert$  gombbal. A modul ismételten két rövid hangjelzést fog adni.
- 3. Vigye be az új kódot.

*Megjegyzés: Amennyiben a bevitt kód már egy másik felhasználóhoz ki van jelölve, akkor a modul két hosszú hangjelzést fog adni.*

4. Erősítse meg a kód bevitelét a  $\boxed{\#}$  gombbal. A modul négy rövid és egy hosszú hangjelzést fog adni és a két világító LED-ek fénye ki fog kapcsolni.

# **6. Modul programozása**

A programozás a szervizmódban elérhető funkciók használatával végezhető el.

# **6.1 Szervizmód**

A szervizmód elindításához tegye a következőket:

- 1. Nyomja meg a  $\boxed{\color{blue}2}$  gombot és azután a  $\boxed{\color{blue}3}$  gombot. A modul két rövid hangjelzést fog adni és a piros és zöld LED-ek egyidejűleg elkezdenek villogni.
- 2. Vigye be az adminisztrátor kódot (alapértelmezett: 12345) és erősítse meg a  $\mathbf{H}$  gombbal. A modul ismét két rövid hangjelzést fog adni és a zöld és piros LED-ek felváltva kezdenek el villogni.
- 3. Nyomja meg a funkció számának megfelelő gombot és erősítse meg a  $\left| \frac{H}{H} \right|$  gombbal. A modul ismét két rövid hangjelzést fog adni és a zöld és piros LED-ek folyamatos fénnyel fognak világítani.

*Megjegyzés: Az utolsó gomb lenyomása után a szervizmód automatikusan lezárásra kerül 45 mp. után.*

## **6.2 Szervizmód menü**

A szögletes zárójelben a megkívánt almenü meghívásához vagy a megkívánt funkció elindításához szükséges gombsorozat látható.

- **[0#]** Kilépés szervizmódból.
- **[1#]** Felhasználói kód hozzáadás, eltávolítás és szerkesztés.
- **[2#]** Felhasználói kártya hozzáadása vagy eltávolítása.
- **[3#]** Felhasználói jogosultsági szint programozása
	- **[0#]** alap
	- **[1#]** ajtó blokkolásának / blokkolás feloldásának opciójával
- **[4#]** Ajtóállapot bemenet programozása:
	- **[0#]** használaton kívül
	- **[1#]** NC típus
	- **[2#]** NO típus
- **[5#]** Kiengedő gomb bemenet programozása:
	- **[0#]** használaton kívül
	- **[1#]** NC típus
	- **[2#]** NO típus
- **[6#]** Maximális ajtónyitási idő programozása
- **[7#]** Relé működési idő programozása
- **[8#]** Relé működési idő csökkentés funkció programozás:
	- **[0#]** letiltva
	- **[1#]** ajtó kinyitásakor
	- **[2#]** ajtó becsukásakor
- **[9#]** Háttérvilágítás beállítása:
	- **[0#]** ki
	- **[1#]** automatikus
	- **[2#]** folyamatos

A szervizmódban történő mozgáskor a következőket kell figyelembe venni:

- 1. A főmenő funkciójának kiválasztása után  $(1 \sim 9)$  a zöld és piros LED-ek folyamatos fénnyel világítanak.
- 2. Minden egyes változtatás elmentése után a modul 4 rövid és egy hosszú hangjelzést fog adni. A hibás adat bevitelét két hosszú hangjelzés jelzi. Mindkét esetben a hangjelzések után az eszköz a főmenübe tér vissza.
- 3. A funkcióból történő, a változások végrehajtása vagy megerősítése nélküli kilépéshez nyomja meg a  $|\mathbf{\divideontimes}|$  gombot.

#### **Kilépés szervizmódból**

Nyomja meg a  $\Box$  gombot majd erősítse meg a  $\Box$  gombbal. A modul 4 rövid és egy hosszú hangjelzést fog adni.

#### **Felhasználói kód hozzáadása / szerkesztése**

#### *Megjegyzések:*

- *Egy új kód hozzáadása megfelel egy új felhasználó hozzáadásának.*
- *Maximum 49 felhasználói kód vihető be.*
- *Az adminisztrátor nem törölhető.*
- *A kódok hozzáadásának folyamata alatt ajánlott a felhasználókról és az azokhoz kijelölt számokról egy listát készíteni.*
- 1. Nyomja meg a  $\boxed{1}$  gombot majd erősítse meg a  $\boxed{H}$  gombbal. A modul két rövid hangjelzést fog adni.
- 2. Vigye be a hozzáadni / megváltoztatni kívánt felhasználó számát.

*Megjegyzés: Amennyiben a sárga LED fénye a felhasználó számának bevitele után bekapcsol, akkor az azt jelenti, hogy az adott számmal rendelkező felhasználó már létezik, és el van mentve a modulba.*

- 3. Erősítse meg a  $\vert \# \vert$  gombbal. A modul két rövid hangjelzést fog adni.
- 4. Vigye be a kódot.

*Megjegyzés: Ha a bevitt kód már ki van jelölve egy másik felhasználó számára, akkor a modul két hosszú hangjelzést fog adni. Ilyen esetben az egész kódhozzáadási eljárást az elejétől fogva meg kell ismételni.*

5. Erősítse meg a  $\vert \# \vert$  gombbal. A modul 4 rövid és egy hosszú hangjelzést fog adni.

## **Felhasználói kód törlése**

- 1. Nyomja meg a  $\boxed{1}$  gombot majd erősítse meg a  $\boxed{H}$  gombbal. A modul két rövid hangjelzést fog adni.
- 2. Vigye be az eltávolítani kívánt felhasználó számát.
- 3. Erősítse meg a  $\frac{1}{2}$  gombbal. A modul két rövid hangjelzést fog adni és a sárga LED fénye be fog kapcsolni.
- 4. Nyomja meg a  $\vert \mathbf{G} \vert$  gombot háromszor.
- 5. Erősítse meg a  $\left| \frac{H}{2} \right|$  gombbal. A modul 4 rövid és egy hosszú hangielzést fog adni.

## **Felhasználói kártya hozzáadása**

#### *Megjegyzések:*

- *Egy új kártya hozzáadása megfelel egy új felhasználó hozzáadásának.*
- *Maximum 50 felhasználói kártya vihető be.*
- *A kártyák kijelölésének folyamata alatt ajánlott a felhasználókról és az azokhoz kijelölt számokról egy listát készíteni.*
- 1. Nyomja meg a  $\boxed{2}$  gombot majd erősítse meg a  $\boxed{4}$  gombbal. A modul két rövid hangjelzést fog adni.
- 2. Vigye be a felhasználó számát, akihez a kártyák ki kívánja jelölni.

*Megjegyzés: Amennyiben a sárga LED fénye a felhasználó számának bevitele után bekapcsol, akkor az azt jelenti, hogy az adott számmal rendelkező felhasználóhoz már van kijelölve kártya és az el van mentve a modulba.*

- 3. Erősítse meg a  $\vert \# \vert$  gombbal. A modul két rövid hangjelzést fog adni.
- 4. Tartsa a kártyát a modul elé. A kártya kiolvasása után a modul 4 rövid és egy hosszú hangjelzést fog adni.

*Megjegyzés: Amennyiben a bemutatott kártya már ki van jelölve egy másik felhasználó számára, akkor a modul két hosszú hangjelzést fog adni. Ilyen esetben az egész kódhozzáadási eljárást az elejétől fogva meg kell ismételni.*

## **Felhasználói kártya törlése**

- 1. Nyomja meg a  $\boxed{2}$  gombot majd erősítse meg a  $\boxed{H}$  gombbal. A modul két rövid hangielzést fog adni.
- 2. Vigye be annak a felhasználónak a számát, akinek a kártyáját el kívánja távolítani.
- 3. Erősítse meg a  $\frac{1}{4}$  gombbal. A modul két rövid hangjelzést fog adni és a sárga LED fénye be fog kapcsolni.
- 4. Erősítse meg a  $\left| \frac{H}{v} \right|$  gombbal. A modul 4 rövid és egy hosszú hangjelzést fog adni.

## **Felhasználói jogosultsági szint programozása**

1. Nyomja meg a  $\boxed{\exists}$  gombot majd erősítse meg a  $\boxed{\sharp}$  gombbal. A modul két rövid hangjelzést fog adni.

- 2. Vigye be annak a felhasználónak a számát akinek a felhasználói jogosultsági szintjét meg kívánja határozni.
- 3. Erősítse meg a  $\frac{1}{2}$  gombbal. A modul két rövid hangjelzést fog adni.
- 4. Amennyiben azt szeretné, hogy a felhasználónak csak az ajtó működtetéséhez legyen joga, akkor nyomja meg a  $\vert \blacksquare \vert$  gombot.
- 5. Amennyiben azt szeretné, hogy a felhasználónak az ajtó működtetésén kívül annak blokkoláshoz / blokkolásának feloldásához is legyen joga, akkor nyomja meg a  $|1|$ gombot.
- 6. Erősítse meg a  $\left| \frac{1}{2} \right|$  gombbal. A modul 4 rövid és egy hosszú hangjelzést fog adni.

# <span id="page-8-0"></span>**Ajtóállapot bemenet programozása**

- 1. Nyomja meg a  $\left| \right\rangle$  gombot majd erősítse meg a  $\left| \right\rangle$  gombbal. A modul két rövid hangjelzést fog adni.
- 2. Függően attól, hogy a modul milyen módon kezelje az ajtóállapot bemenetet nyomja meg a:
	- − **g**ombot bemenet használaton kívül,
	- − gombot NC típusú érzékelő csatlakoztatása a bemenethez,
	- − gombot NO típusú érzékelő csatlakoztatása a bemenethez.
- 3. Erősítse meg a  $\left| \frac{1}{2} \right|$  gombbal. A modul 4 rövid és egy hosszú hangjelzést fog adni.

# **Kilépő nyomógomb bemenet programozása**

A kilépőnyomógomb bemenet lehetővé teszi az ajtó beprogramozott relé működési idejéig tartó kinyitását.

- 1. Nyomja meg a  $\vert 5 \vert$  gombot majd erősítse meg a  $\vert \sharp \vert$  gombbal. A modul két rövid hangjelzést fog adni.
- 2. Függően attól, hogy a modul milyen módon kezelje a kilépő nyomógomb bemenetet nyomja meg a:
	- − **D** gombot bemenet használaton kívül,
	- − 1 gombot NC típusú nyomógomb/eszköz csatlakoztatása a bemenethez,
	- − gombot NO típusú nyomógomb/eszköz csatlakoztatása a bemenethez.
- 3. Erősítse meg a  $\left| \frac{H}{2} \right|$  gombbal. A modul 4 rövid és egy hosszú hangjelzést fog adni.

# **Maximális ajtónyitási idő programozása**

Ez a funkció lehetővé teszi annak az időnek a meghatározását, ameddig az ajtó kinyitás után nyitva maradhat. Ha az ajtó állapota felügyelve van és az a meghatározott időnél hosszabb ideig marad nyitva, akkor a modul a hosszan nyitott ajtót magas frekvenciájú hangjelzés sorozat segítéségével fogja jelezni. A maximálisan beprogramozható ajtó nyitva maradási idő 255 mp. 0 érték beprogramozása letiltja a funkció működését.

- 1. Nyomja meg a  $\boxed{6}$  gombot majd erősítse meg a  $\boxed{H}$  gombbal. A modul két rövid hangjelzést fog adni.
- 2. Programozza be a kívánt időt a számgombok segítségével.
- 3. Erősítse meg a  $\left| \frac{1}{2} \right|$  gombbal. A modul 4 rövid és egy hosszú hangjelzést fog adni.

#### **Relé működési idő programozása**

A relé működési ideje a felhasználó belépésének engedélyezése vagy a kilépő nyomógomb felhasználó általi működtetésének pillanatától kerül számolásra. Az idő 1 és 255 mp között programozható be.

- 1. Nyomja meg a  $\boxed{7}$  gombot majd erősítse meg a  $\boxed{H}$  gombbal. A modul két rövid hangjelzést fog adni.
- 2. Programozza be a kívánt időt a számgombok segítségével.
- 3. Erősítse meg a  $\vert \# \vert$  gombbal. A modul 4 rövid és egy hosszú hangjelzést fog adni.

## **Relé működési idő csökkentés beállítása**

- 1. Nyomja meg a  $\boxed{8}$  gombot majd erősítse meg a  $\boxed{H}$  gombbal. A modul két rövid hangjelzést fog adni.
- 2. Függően attól, hogy a modul milyen módon csökkentse a relé működési idejét nyomja meg a:
	- − **II** gombot funkció letiltva,
	- − 1 gombot a relé működési ideje az ajtó kinyitásakor kerül lecsökkentésre,
	- − gombot a relé működési ideje az ajtó becsukódásakor kerül lecsökkentésre.
- 3. Erősítse meg a  $\mathbf{H}$  gombbal. A modul 4 rövid és egy hosszú hangjelzést fog adni.

#### **Háttérvilágítás beállítása**

- 1. Nyomja meg a  $\left| \frac{q}{q} \right|$  gombot majd erősítse meg a  $\left| \frac{p}{q} \right|$  gombbal. A modul két rövid hangjelzést fog adni.
- 2. Függően attól, hogy a modul gombjai milyen módon kerüljenek megvilágításra nyomja meg a:
	- − gombot háttérvilágítás ki,
	- − **1** gombot háttérvilágítás automatikus bekapcsolása bármelyik gomb megnyomásakor vagy kártya bemutatásakor,
	- − gombot folyamatos háttérvilágítás.
- 3. Erősítse meg a  $\mathbf{H}$  gombbal. A modul 4 rövid és egy hosszú hangjelzést fog adni.

# **7. gyári beállítások visszaállítása**

- 1. Kapcsolja ki a modul tápfeszültségét.
- 2. Zárja rövidre a zöld és fekete vezetékek végét.
- 3. Kapcsolja be a tápfeszültséget. A modul négy rövid és egy hosszú hangjelzést fog adni. A gyári beállítások visszaállításra kerültek.
- 4. Kapcsolja ki ismét a tápfeszültséget.
- 5. Bontsa szét a zöld és a fekete vezetékek végeinek összekötését.
- 6. Csatlakoztassa a vezetékeket helyesen a megfelelő csatlakozókhoz.
- 7. Kapcsolja be a modul tápfeszültségét.

# **7.1 Gyári beállítások**

Adminisztrátor kód: 12345 Ajtóállapot bemenet – használaton kívül Kilépőnyomógomb bemenet – használaton kívül Maximális ajtónyitási idő – 0 s Relé működési idő – 5 s Relé működési idő csökkentés – funkció letiltva Háttérvilágítás – automatikus

# **8. Műszaki adatok**

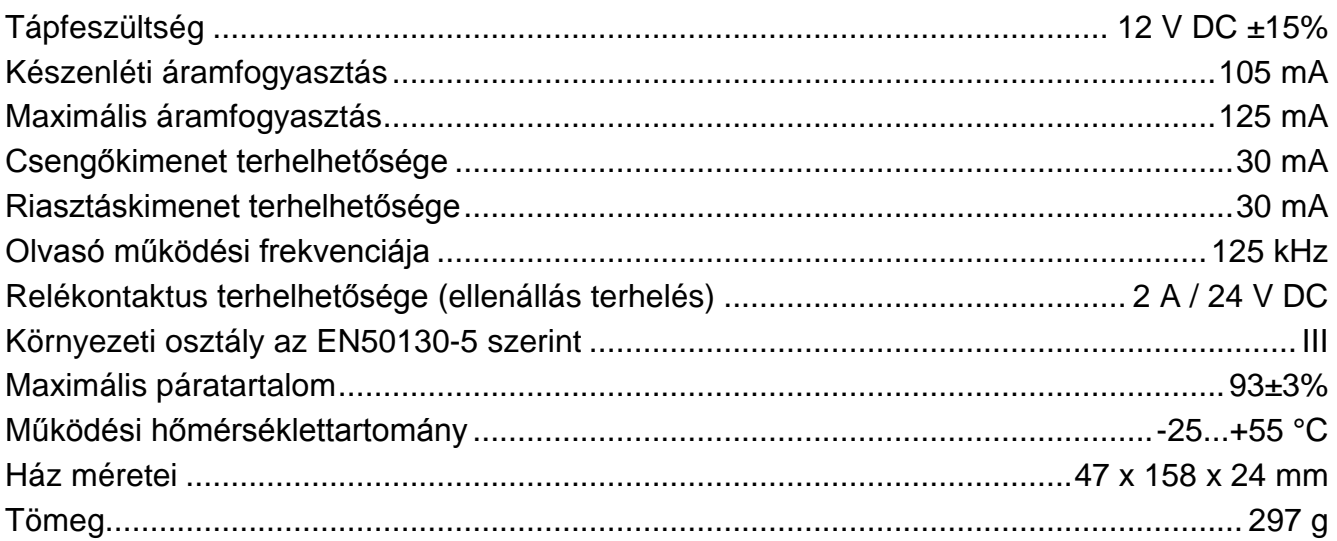